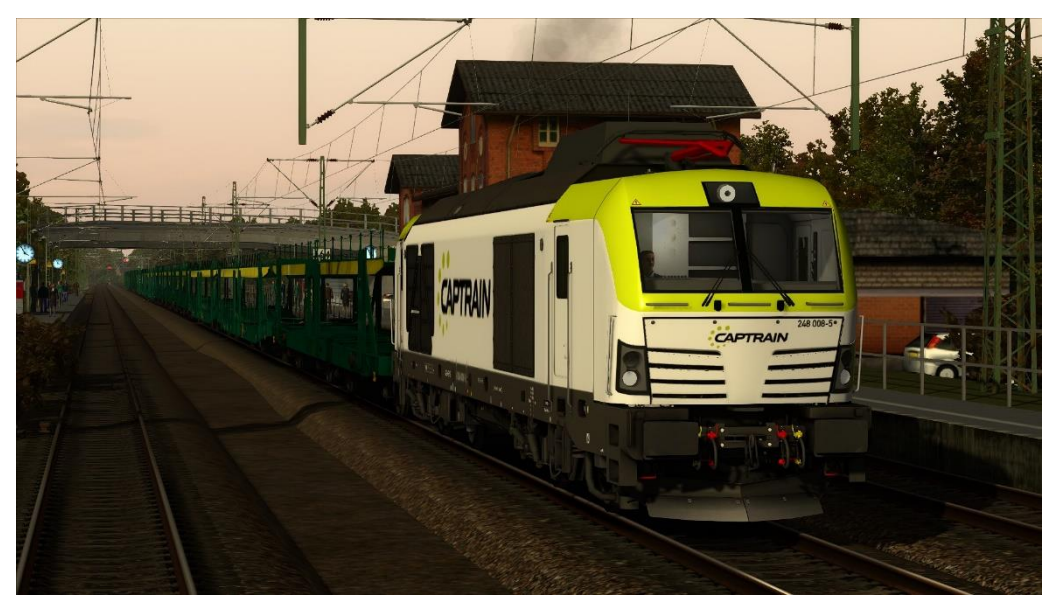

## Lies mich

Repaint - Name: 248 008-5 ITL

Fahrzeug: RSSLO BR 247 (248) Wichtig: der Mod für die 247 wird benötigt (RailSimForum) Ersteller: MarkusRW (Oberstromanzeige) Version: 1.0

Installation:

- 1. Die Datei RWP installieren mit Utilities!
- 2. Gehe in: Assets\RSSLO\BR247\RailVehicles\BR\_248\_001
- 3. Und kopiere: DB\_247.GeoPcDx, dach.GeoPcDx, Panto.GeoPcDx
- 4. Gehe in: Assets\RSSLO\BR247\RailVehicles\248 008-5 ITL
- 5. Und einfügen.

6. Fertig!

Name im TS-Editor (Austria\_RailVehicles2 Assets freischalten!): 248 008-5 ITL